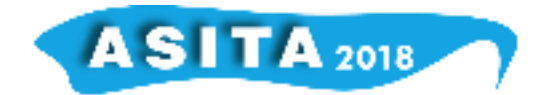

# **Creazione Webmap per la gestione dell'emergenza alluvione 2015 nella Regione Sardegna**

Fabio Casule (<sup>a</sup>), Anna Carreras (<sup>b</sup>), Antonio Cadeddu (<sup>c</sup>), Sabrina Demuru (<sup>d</sup>), Mauro Merella (<sup>d</sup>), Mario Graziano Nudda (<sup>e</sup>)

(<sup>a</sup>) Provincia del Sud Sardegna

(b) Provincia di Sassari

( c ) Unità di progetto Autorità di Audit della Regione Autonoma della Sardegna (<sup>d</sup>) Direzione generale della protezione civile della Regione Autonoma della Sardegna

( e ) già Direttore generale della protezione civile della Regione Autonoma della Sardegna

Struttura Operativa per la gestione emergenza alluvione 2015 Via Vittorio Veneto, n. 28 – 09123 Cagliari – tel. +39 070 606 4864 – fax +39 070 606 4865 emergenza.alluvione2015@pec.regione.sardegna.it emergenza.alluvione2015@regione.sardegna.it

### **Riassunto**

Tutte le attività riconducibili all'emergenza alluvione 2015 vengono gestite grazie a un *database* appositamente creato e condiviso dai componenti l'Ufficio del Commissario delegato. A seguito dell'attività di importazione e analisi dei dati ricavati dall'attività di ricognizione e dalle istanze inviate dai Comuni e dagli altri Enti relative agli interventi urgenti e proseguite con l'attività di organizzazione dei dati acquisiti in formato *shp* e del materiale fotografico in formato *jpg*, è stato possibile creare un sistema informativo geografico locale ad uso interno con strumentazione *open source*.

Con la conversione dei dati sopra citati dal formato *shp* a *geojson* e l'utilizzo degli strumenti di programmazione in linguaggio *html, css* e delle librerie *javascript leaflet* è stato elaborato il progetto *web*-cartografico *open source*, realizzato dall' Ufficio del Commissario Delegato per l'Emergenza Alluvione 2015, per geolocalizzare alcune delle attività inerenti la gestione dei primi interventi urgenti e al fine di poter essere un utile strumento di visualizzazione e fruizione in ambiente *web* degli strati informativi elaborati. Quindi il progetto della Mappa degli Interventi è confluito nella sezione del sito Sardegna Protezione Civile Emergenza Alluvione 2015, per poter rendere facilmente consultabili all'utenza, in ambiente *web*, gli strati informativi per visualizzare i dati relativi all'ubicazione, tipologia e importo dei lavori dei primi interventi urgenti posti in essere per fronteggiare l'emergenza determinata dagli eccezionali eventi che hanno colpito il territorio delle Province di Olbia-Tempio, Nuoro e dell'Ogliastra dal 30 settembre al 10 ottobre 2015.

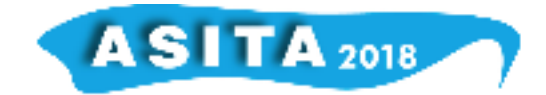

### **L'Emergenza Alluvione 2015**

A seguito degli eventi calamitosi che hanno colpito i territori delle Province di Olbia-Tempio, Nuoro e dell'Ogliastra, nei giorni dal 30 settembre al 10 ottobre 2015, e dei conseguenti danni, il Consiglio dei Ministri ha dichiarato lo stato di emergenza con la Deliberazione del 19 febbraio 2016 e ha individuato le risorse di cui al Fondo per le emergenze nazionali ex articolo 5, comma 5 quinquies, della legge 225/1992, nel limite di euro 8.000.000,00.

In attuazione della suddetta Deliberazione, il Capo del Dipartimento della protezione civile ha provveduto mediante l'emanazione dell'Ordinanza n. 360 del 14 luglio 2016 (di seguito OCDPC 360/2016), pubblicata sulla GURI n. 173 del 26.7.2016; l'art. 1 comma 3 della suddetta Ordinanza dispone la predisposizione di un Piano dei primi interventi urgenti a valere sulle risorse disposte dalla citata Deliberazione.

Il predetto Piano è stato redatto e sottoposto all'approvazione del Capo del Dipartimento della Protezione Civile che, con nota prot. n. RIA/0054360 del 14.10.2016, lo ha ritenuto meritevole di approvazione, ed è stato adottato dal Commissario delegato con l'Ordinanza n. 6 del 27.10.2016.

I territori colpiti dagli eventi sono stati individuati attraverso l'Ordinanza del Commissario delegato n. 1 del 22 luglio 2016 mentre i soggetti attuatori degli interventi contenuti nel Piano sono gli enti e società in esso indicati, come disposto con l'Ordinanza n. 6 sopracitata.

Ai fini dell'erogazione delle risorse e della rendicontazione delle spese, il Commissario delegato ha emanato le Ordinanze nn. 8, 9 e 10 del 14.12.2016. In particolare, i soggetti attuatori potevano inoltrare l'istanza di rimborso per gli interventi già eseguiti o di finanziamento per gli interventi ancora da eseguire e in alcuni casi hanno segnalato variazioni, rinunce o ulteriori necessità di risorse.

In attuazione dell'art. 1 comma 3 dell'OCDPC n. 360/2016, il Commissario delegato ha predisposto il Piano degli interventi, basato sia sulle prime segnalazioni fornite dai soggetti interessati, nelle fasi immediatamente successive al verificarsi degli eventi alluvionali e sia mediante l'acquisizione di ulteriori dati e informazioni comunicate dai soggetti a vario titolo coinvolti.

In riferimento agli aspetti tecnici, i primi interventi urgenti contenuti nel Piano hanno riguardato:

a) gli interventi realizzati dagli enti locali nella fase di prima emergenza rivolti a rimuovere le situazioni di rischio, ad assicurare l'indispensabile assistenza e ricovero delle popolazioni colpite dai predetti eventi calamitosi;

b) le attività poste in essere, anche in termini di somma urgenza, inerenti alla messa in sicurezza delle aree interessate dagli eventi calamitosi;

c) gli interventi urgenti volti ad evitare situazioni di pericolo o maggiori danni a persone o a cose.

Ad ogni soggetto coinvolto, a seguito della prima segnalazione dei danni sopra accennata, è stato richiesto un adeguato dettaglio circa la descrizione tecnica, i costi e la durata delle opere segnalate nonché ogni eventuale informazione che si ritenesse necessaria per le dovute valutazioni, da parte del Commissario delegato, ai fini della classificazione dell'intervento e relativo inserimento nel Piano.

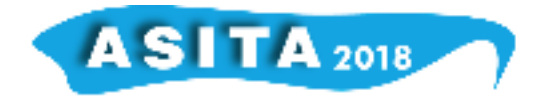

Durante la fase di Ricognizione dei fabbisogni, avvalendosi delle schede A di ricognizione del patrimonio pubblico trasmesse dalle amministrazioni competenti in adempimento agli articoli 5 e 6 della OCDPC 360/2016, in riferimento agli interventi urgenti si sono definiti ulteriormente i dettagli relativi alle priorità, quantificazione e durata degli interventi.

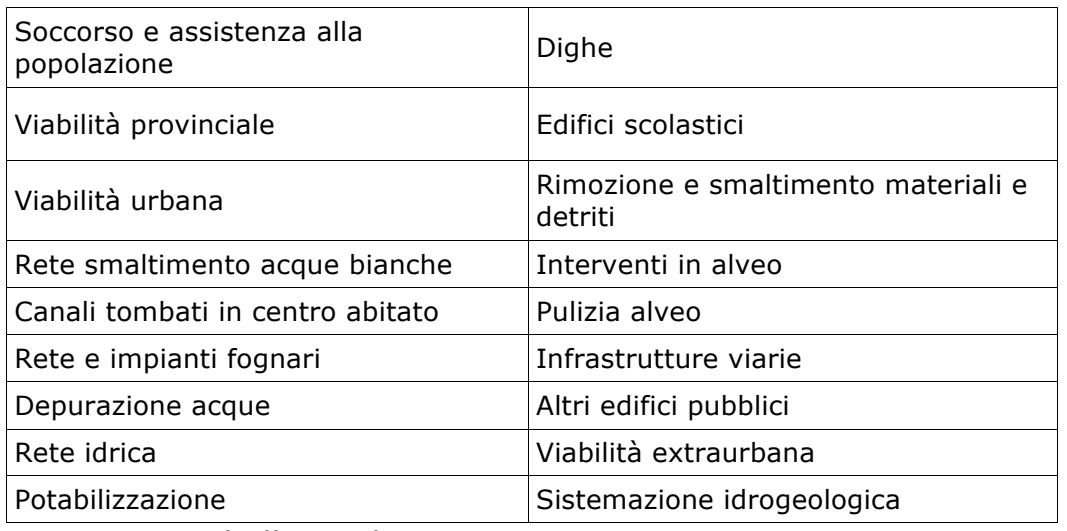

*Figura 1 – Tabella tipologie interventi*

Di seguito l'elenco dei soggetti attuatori coinvolti.

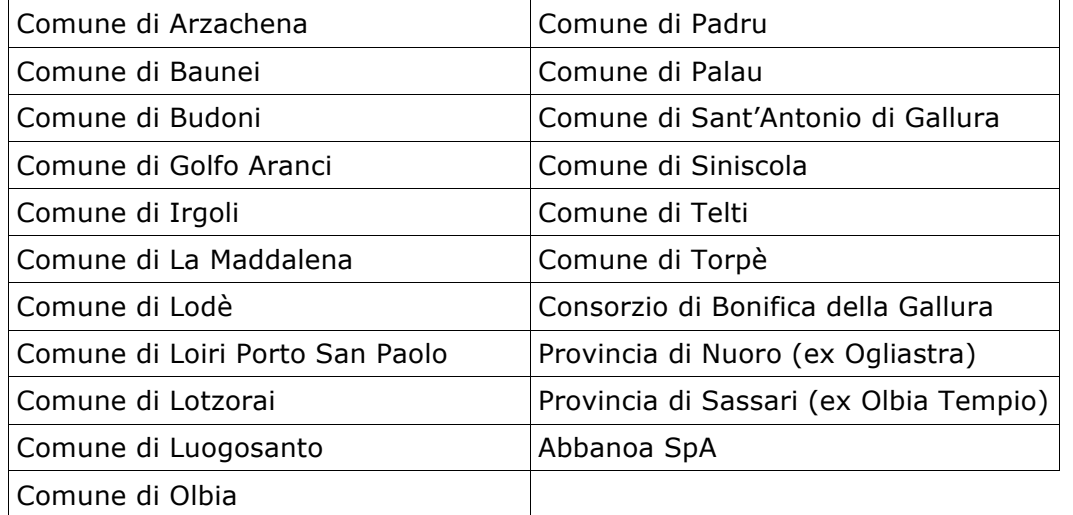

*Figura 2 – Tabella Soggetti Attuatori*

## **Creazione del** *database* **locale**

Dopo una prima analisi delle esigenze, è emersa la necessità di utilizzare un sistema che permettesse contestualmente l'estrazione dei dati e la gestione delle informazioni in maniera uniforme ed organizzata, attraverso la creazione di un *database*. Tale metodologia è stata adottata in previsione dell'elevato numero di pratiche che sarebbero pervenute all'Ufficio del Commissario da parte di Comuni ed Enti coinvolti nell'evento alluvionale anche in forma cartacea.

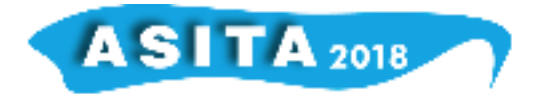

E' stato quindi creato un sistema informatico per la raccolta dei dati relativi alla ricognizione dei fabbisogni per il ripristino del patrimonio pubblico e privato e per le imprese, attraverso l'utilizzo di *PDF* editabili con valori già predisposti per le schede A e tabelle *Excel* già predisposte per le schede B e C che i Comuni e gli altri enti hanno compilato, firmato digitalmente ed inviato tramite PEC all'Ufficio di coordinamento del Commissario Delegato. I dati così raccolti sono risultati più omogenei e meno legati a processi di interpretazione. Tali dati sono stati importati automaticamente nella predetta banca dati attraverso un sistema che include il pacchetto *ADOBE* e sviluppata in *SQL server.* In particolare, i dati ricavati dai *PDF* sono stati preventivamente controllati dal sistema attraverso l'impostazione di vincoli di integrità referenziale (es. formato data, formato numerico e monetario, Comuni per codice catastale attraverso selezione obbligatoria - menu a tendina). I dati sono stati poi importati, bonificati da eventuali imprecisioni e resi fruibili per l'esportazione di qualsiasi dato ed informazione. Dall'interrelazione dei contenuti della banca dati è stato possibile estrarre *report* informativi che scaturiscono dall'incrocio dei dati, agganciare le schede con il Piano degli Interventi, calcolare stime e storicizzare i dati. Nella banca dati sono stati inoltre inseriti tutti i dati relativi agli oneri per gli straordinari, ai contributi per l'autonoma sistemazione, ai rimborsi per le associazioni di volontariato ed i datori di lavoro, nonché ai rimborsi per i professionisti impiegati nell'ambito dell'accordo con gli Ordini professionali.

Infine il *database* ha consentito la gestione di tutta la fase di rendicontazione degli interventi, fino alla generazione e stampa dell'istruttoria, dei fascicoli e delle ordinanze di impegno, liquidazione e pagamento.

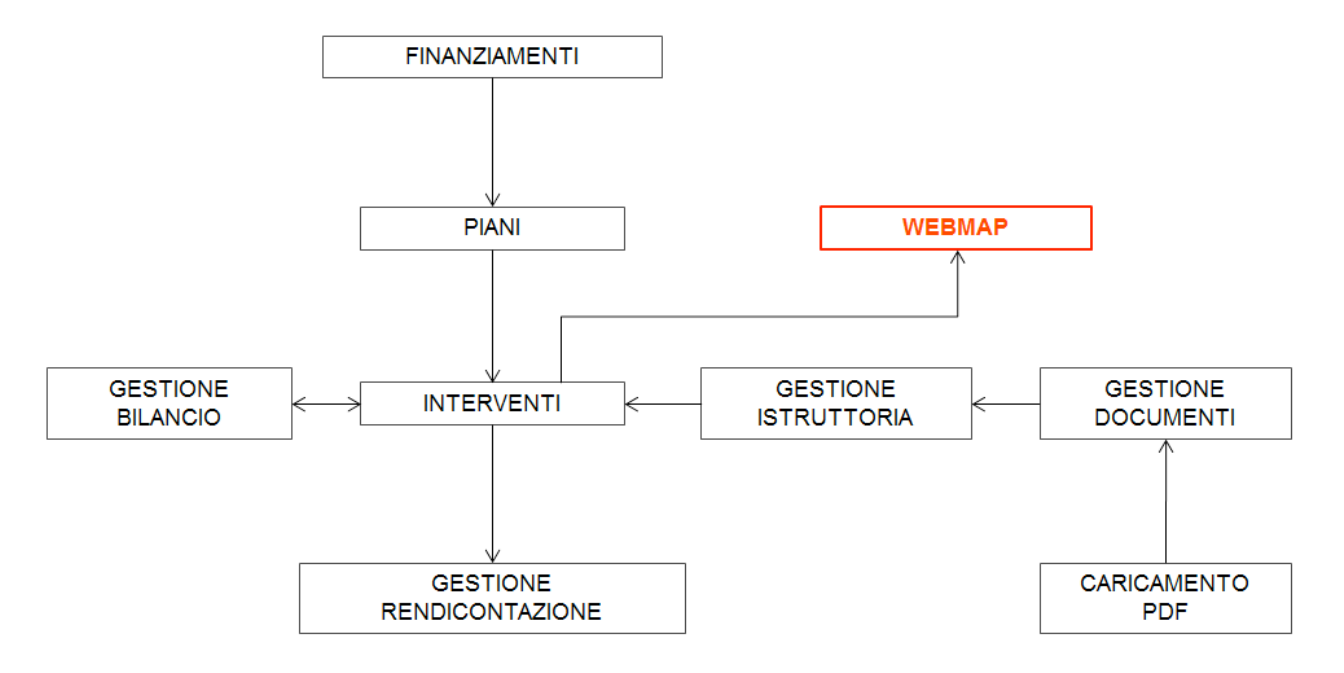

*Figura 3 – Schema processo dati*

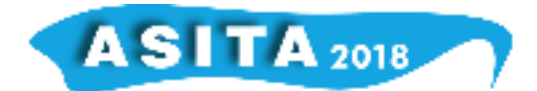

### **Creazione del GIS ad uso locale e aggiornamento dati**

In riferimento alla Ricognizione dei fabbisogni disposta dagli articoli 5 e 6 dell'OCDPC 360/2016, oltre alla scheda A di cui all'Allegato tecnico all'OCDPC, per il patrimonio pubblico, è stato richiesto ai Comuni colpiti una perimetrazione georeferenziata dell'area interessata dall'evento e ai soggetti interessati (Enti e Società) e una rappresentazione geometrica di ciascun intervento di cui alla scheda di ricognizione e la relativa documentazione fotografica.

Per la rappresentazione degli interventi si è stabilito che, nel caso in cui per ragioni di scala potesse non essere significativa quella poligonale, si è utilizzata la seguente classificazione:

- punto per rappresentare gli interventi di carattere puntuale quali disostruzioni, interruzioni della viabilità, messa in sicurezza di edifici scolastici;
- linea per rappresentare gli interventi a prevalente sviluppo unidimensionale (es. rimozione dei detriti da strade o alvei, sostituzione di tratti di condotte, ripristino della viabilità urbana ed extraurbana).

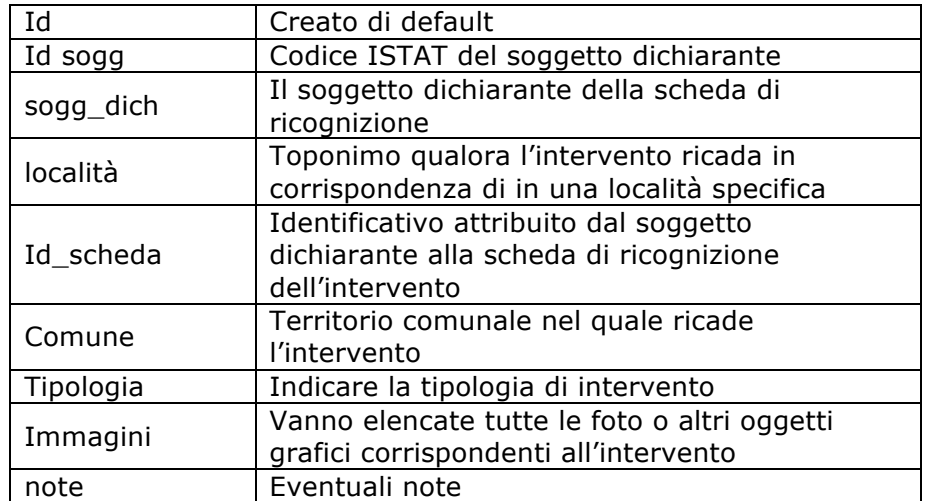

Gli attributi associati alla rappresentazione suddetta sono stati i seguenti:

*Figura 4 – Tabella attributi associata alla rappresentazione puntuale, lineare e poligonale* 

Per quanto concerne la documentazione fotografica è stato richiesto che i file avessero l'estensione *.jpg* e fossero accompagnati da un *file* con la georeferenziazione dei punti di scatto delle fotografie. Nella tabella associata sono stati previsti i seguenti campi:

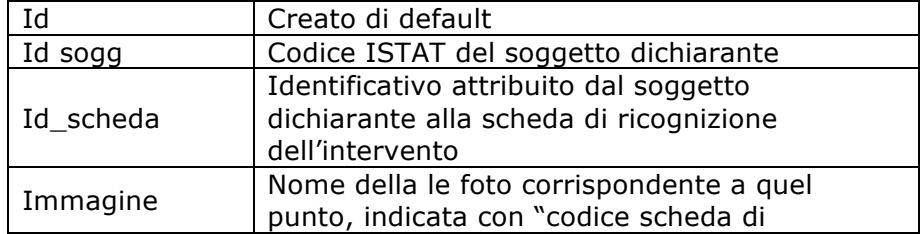

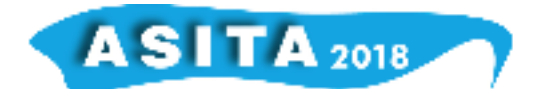

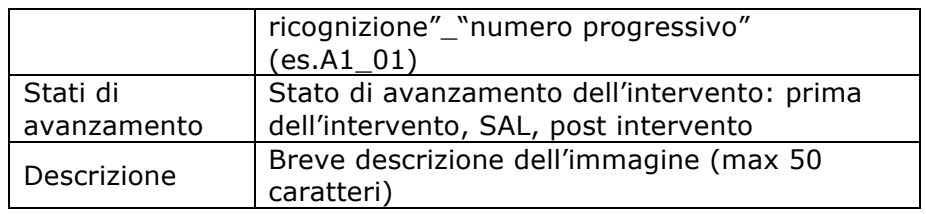

*Figura 5 – Tabella attributi associata alle immagini*

Gli interventi della Ricognizione dei fabbisogni relativa al patrimonio pubblico, ricomprendono anche quelli di cui al "Piano degli interventi urgenti di protezione civile" approvato con Ordinanza n. 6 del 27.10.2016 per i quali, le tabelle associate sono state implementate con i seguenti campi: importo dei lavori espresso in euro, stato di avanzamento dei lavori, tipologia dell'intervento (sulla base delle 11 categorie ISPRA per la piattaforma *FloodCat*); inoltre il campo "id scheda" è stato compilato con il numero dell'ID attribuito nel suddetto Piano.

Il sistema di riferimento utilizzato è stato il Gauss-Boaga per permettere di interfacciare il lavoro con il Sistema Informativo Territoriale Regionale della Regione Autonoma della Sardegna.

L'attività di supporto della struttura operativa del Commissario delegato, esercitata capillarmente nei confronti dei soggetti attuatori individuati dal Piano, ha consentito di implementare un GIS ad uso interno, semplice ma efficace e costantemente aggiornato, per l'individuazione degli interventi nelle aree colpite, lo stato di attuazione e lo stato di avanzamento del Piano degli interventi urgenti, nonché l'utilizzo delle risorse nel territorio.

## **Creazione della** *webmap* **– aggiornamento, consultazione e manutenzione.**

A seguito della creazione, in evoluzione del suddetto sistema informativo locale, si è optato per lo sviluppo di una *webmap* che permettesse la visualizzazione dei dati reperiti nel lavoro di ricognizione dell'emergenza alluvione 2015.

Il lavoro è stato eseguito e portato avanti solamente mediante l'utilizzo di *software opensource* e nello specifico mediante l'utilizzo di *Qgis 2.18*, dei relativi *plugin* e delle librerie *javascript* denominate *leaflet*, è stato possibile realizzare quanto sopra ossia una mappa interattiva e responsive con una interfaccia *web* moderna.

Il processo di creazione del sistema informativo *web* si è articolato in diverse fasi, un primo *step* ha richiesto la riconversione dei *file shp* in *file geojson* e modifica delle coordinate da Gauss-Boaga a Wgs84.

Infatti nonostante il sistema di coordinate Gauss-Boaga sia tra i più frequentemente utilizzati nella pubblica amministrazione sarda si è dovuto utilizzare il Wgs84 come standard universale nelle piattaforme *web*.

Una volta convertiti i file e si è passati alla creazione e programmazione dell'interfaccia *web* della mappa degli interventi.

Pertanto è stato possibile creare una visualizzazione che evidenziasse gli interventi finanziati ai Comuni quali soggetti attuatori e agli altri Enti della pubblica amministrazione sarda sempre come soggetti attuatori degli inteventi.

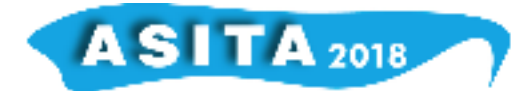

In relazione a ciò sono stati impostati degli elementi distintivi per ogni singolo file/elemento caricato sulla mappa.

I file sono stati suddivisi come elemento puntuale, lineare e poligonale. Ad ognuno degli elementi è stata data una vestizione grafica in analogia alle Categoria ISPRA per la piattaforma *FloodCat*, pertanto i singoli elementi, ricadenti in un dato Comune, sono stati rappresentati con una determinata vestizione grafica a seconda che si trattasse di interventi riconducibili a:

- 1. Aree protette e ambiente;
- 2. Danni alla popolazione;
- 3. Edifici di pubblico interesse;
- 4. Infrastrutture di comunicazione e trasporto;
- 5. Infrastrutture tecnologiche e di servizio;
- 6. Opere Idrauliche;

Inoltre per ogni file *js* creato è stata associata una tabella informativa cosicchè all'evidenziazione con passaggio del *mouse* sul singolo elemento, tramite funzioni di *popup*, appaiono le seguenti informazioni:

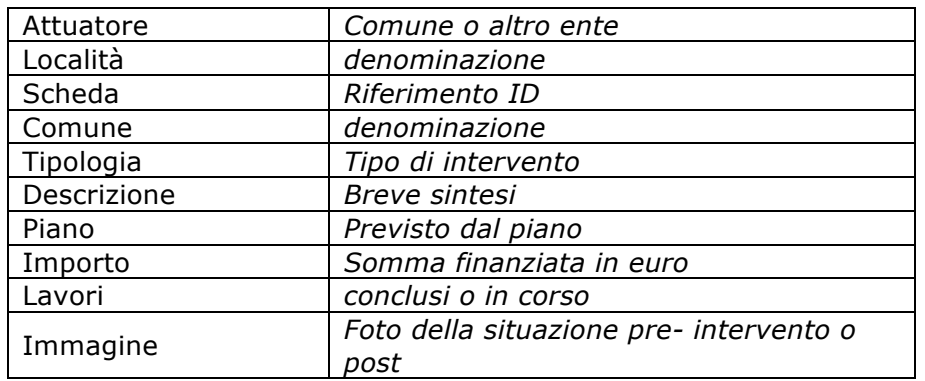

*Figura 6 – Tabella attributi per file js*

È stato possibile inoltre inserire, grazie alla libreria *leaflet javascript*, comandi di utilizzo della mappa che ne facilitassero l'interazione da parte dell'utente quali *boxzoom* o scelta delle cartografie di sfondo; in un *menu* dedicato sul lato inferiore destro della pagina è stata data la possibilità di scelta fra diverse *basemap* sia ortofoto che topografiche.

Il progetto, sfruttando le potenzialità del linguaggio di *scripting JavaScript client-side*, ha sempre considerato quali possibili principali fruitori il cittadino e il tecnico che per ricavare agevolmente informazioni utili dalle mappe si collega tramite il proprio *browser* al sito dedicato all'Emergenza Alluvione 2015. Infatti attraverso l'interrogazione del singolo elemento si possono ricavare informazioni sull'intervento finanziato e spostandosi sulla *sidebar* è possibile sapere quali Comuni ed Enti sono stati coinvolti e qual tipologia di opera è stata finanziata.

Oltre all'aspetto grafico, sono stati introdotti alcuni strumenti quali *zoom* ed evidenziazioni al passaggio del *mouse* sopra gli elementi grafici per facilitarne la fruizione e l'esplorazione della mappa ma soprattutto l'interazione.

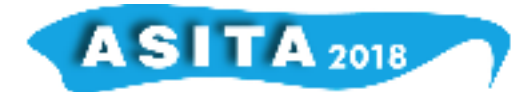

Questa *webmap* è stata progettata per permettere a qualsiasi utente, senza vincoli di registrazione, di potersi collegare al sito Emergenza Alluvione 2015 (www.regione.sardegna.it/emergenzaalluvionesardegna2015/) e ricavare in maniera diretta e semplice le informazioni cartografiche e documentali legate agli interventi dell'emergenza.

Poiché le Amministrazioni comunali, soprattutto di piccole dimensioni, dispongono di limitati strumenti informatici si è optato per una accurata definizione dell'acquisizione delle informazioni territoriali e per un suo sviluppo mediante i *software opensource* e i relativi *plug in*. Tale metodo si presta quindi ad essere facilmente applicato in altri contesti nei quali è prevista la collaborazione tra pubbliche amministrazioni tuttavia, come successivo sviluppo nelle attività di protezione civile, si prevede la creazione della Piattaforma Informatica Unitaria della Protezione Civile della Regione Sardegna collegata ad un *server web* che permetta la pubblicazione dei dati *on line* e, contestualmente, di caricare dati o modificarli direttamente sul *database* dagli utenti abilitati.

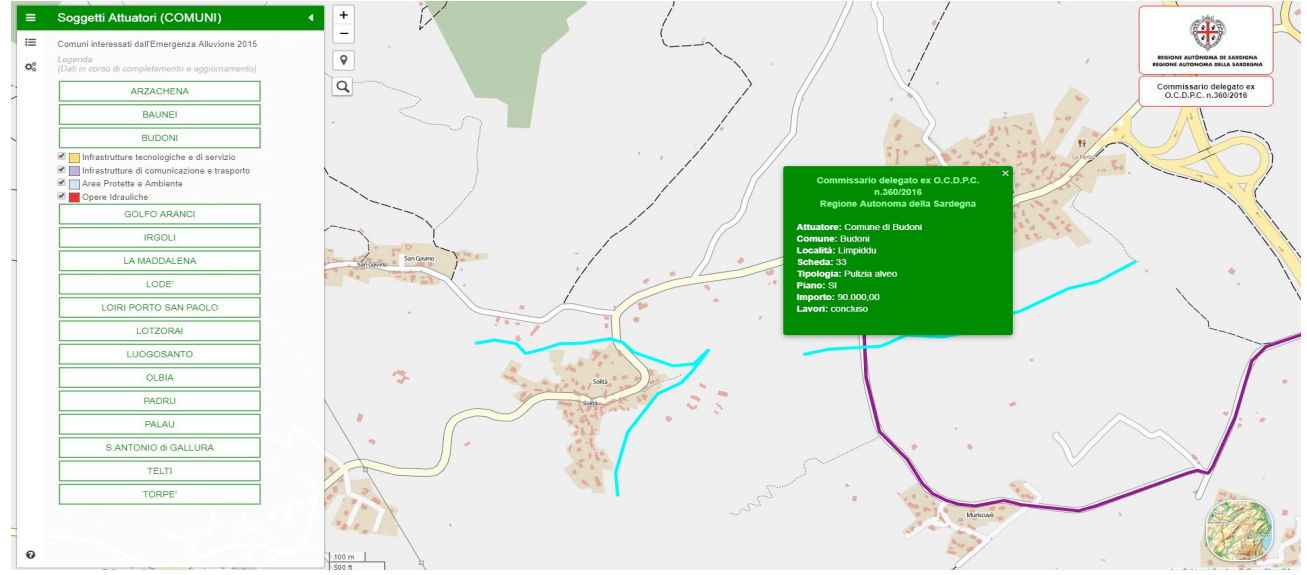

*Figura 7 – particolare della Mappa Interventi tratta dal sito: www.regione.sardegna.it/emergenzaalluvionesardegna2015/*

## **Riferimenti bibliografici**

ISPRA (2016), *NOTE sulla compilazione del catalogo degli eventi alluvionali mediante piattaforma FloodCat conforme agli SCHEMA per il reporting della Dir. 2007/60/CE art. 4: Valutazione preliminare del rischio alluvioni*, Roma Regione Sardegna – Assessorato Enti Locali, Finanza e Urbanistica (2014), *Sistema Informativo Territoriale Regionale SITR-IDT*, Cagliari Regione Sardegna – *Piano degli interventi urgenti di Protezione Civile ai sensi dell'art. 1 comma3 dell'Ordinanza del Capo del Dipartimento della Protezione civile n. 360 del 14.07.2016.* link: *https://leafletjs.com/ www.regione.sardegna.it/emergenzaalluvionesardegna2015/*